## 5. Режим регистрации Виброметр

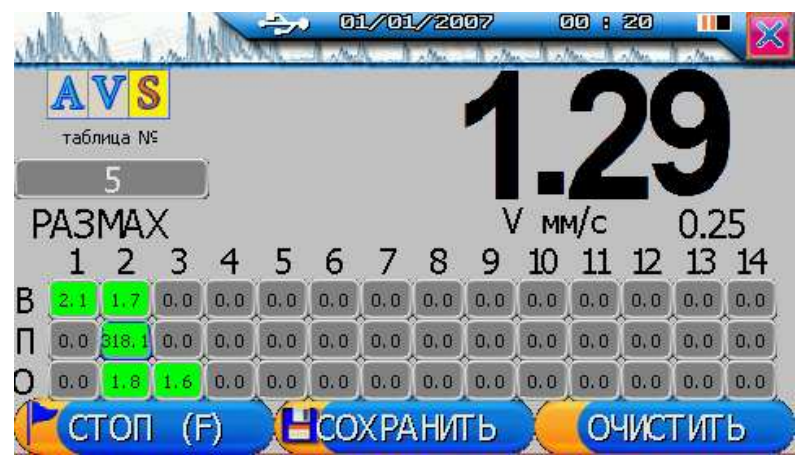

Назначение меню: регистрация данных для обработки ПО «Аврора».

Элементы управления:

 $AVS$  – переключение регистрируемого параметра, величина которого отображена самыми большими цифрами на экране, чуть измеряемая при этом виброскорость.

Номер таблицы - задается пользователем или инкриментируется при сохранении текущей таблицы.

Таблица значений – состоит из ячеек, в которые помещаются значения основного индикатора в указанные пользователем время, условные обозначения:

- ВПО, вертикальное поперечное осевое, о направлениях установки датчика - номера от 1 до 14 изметельные точки, могут приписываются агрегатам пользователем самостоятельно.

Для помещения значения в таблицу: выделить таблицу путем перемещения фокуса с помощью навигационных клавиш, нажать «Ent», это переведет таблицу в активное состояние, выбрать нужную ячейку с помощью навигационных клавиш, далее при нажатии кнопки «Ent» значение с основного индикатора будет помещено в таблицу (перезаписано). Заполненные ячейки помечаются зеленым цветом, выделенная ячейка помечается другим цветом рамки (синим).

Кнопка Старт/Стоп - запускает и останавливает регистрацию.

Сохранить - сохраняет текущую таблицу в энергонезависимой памяти прибора, текущая таблица также хранится в памяти, но не отображается в дереве файловой системы. Очистить - обнуляет все ячейки таблицы.

Примечание:

программа "Аврора" для диагностики использует только данные виброскорости, в таблицу же заносятся и отображаются введенные пользователем данные A, V и S, текущее отображение вибропараметра зависит от переключателя AVS.